## **Modulsuche für Studierende**

 Neben der Möglichkeit bei der Prüfungsan-/abmeldung durch Navigieren über die Baumansicht zu einem Prüfungsfach zu gelangen, gibt es die Modulsuche, um Prüfungsfächer zu finden.

Der Hinweistext für das Suchfeld (Ziffer 1) lässt sich mithilfe des Custvalues, PrfAnSchritt1SucheText ' eingeben. Der Text für den Button zum Abschicken der Suchanfrage (Ziffer 2) ist durch den Custvalue ' buttonSuchen ' definiert.

Gesucht wird nach Studienmodulen (Kurzbez und Bez) Prüfungsfächern (Bez und Zeugnisbez), Teilprüfungen ( Bez und Zeugnisbez), Prüfern (Vor- und Nachname), Lehrveranstaltung (Bez und Zeugnisbez). Bei der Suche werden nur die Studiengänge berücksichtigt, in denen die Studentin bzw. der Student immatrikuliert ist.

 In der Ergebnisliste werden die gefundenen Prüfungsfächer angezeigt. Ein Eintrag ist dabei wie folgt aufgebaut: Prüfungsfach – Fachgruppe – Studab – Studfach Ist für das Prüfungsfach eine Ab- oder Abmeldung möglich Suchergebnis (Ziffer 1), öffnet sich nach einem Klick auf dieses in der Box Prüfungen die Prüfungsterminwahl. Ist für das Prüfungsfach keine Aktion möglich, kann das Suchergebnis nicht angeklickt werden Suchergebnis (Ziffer 2 ). Zusätzlich wird ein Hinweistext in rot angezeigt, der angibt, aus welchem Grund die Anmeldung nicht möglich ist.

From: <https://wiki.ihb-eg.de/> - **FlexWiki**

Permanent link: **<https://wiki.ihb-eg.de/doku.php/fn2sss/modulsuche?rev=1444802563>**

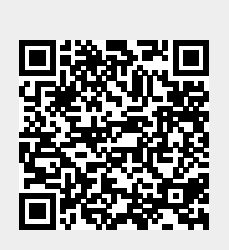

Last update: **2017/04/13 10:48**